# **SISTEM INFORMASI PENCATATAN TRANSAKSI PENJUALAN DAN PEMBELIAN PRODUK BERBASIS** *WEBSITE* **DI TOKO SEMBAKO PUTRASENA SUKOHARJO**

# **Lidya Putri Arista<sup>1</sup> , Yusuf Sulistyo Nugroho<sup>2</sup>**

1,2 Program Studi Teknik Informatika, Universitas Muhammadiyah Surakarta  $1$ 1200190048@student.ums.ac.id,  $2$ [yusuf.nugroho@ums.ac.id](mailto:yusuf.nugroho@ums.ac.id)

#### **Abstrak**

Toko Sembako Putrasena merupakan sebuah usaha di Kabupaten Sukoharjo yang bergerak di bidang jual beli produk sembako seperti beras, minyak goreng, gula pasir, gula jawa, dan telur. Toko ini melakukan transaksi seperti pembelian produk pada penyuplai dan penjualan kembali produk tersebut kepada konsumen. Namun, dalam melakukan pencatatan transaksi baik pembelian maupun penjualan toko ini masih menggunakan cara konvensional, yaitu dengan menuliskan transaksi tersebut ke dalam buku tulis. Hal ini sangat beresiko karena dapat mengakibatkan hilangnya dokumen, rusaknya dokumen dan menyulitkan pemilik toko untuk melakukan perhitungan keuangan. Oleh karena itu, untuk membantu pengelolaan data penjualan dan pembelian di toko tersebut, perlu dikembangkan sebuah sistem informasi pencatatan transaksi penjualan dan pembelian yang dapat digunakan untuk membantu pengelolaan laporan keuangan. Sistem informasi ini dibangun dengan berbasis *website*  yang terdiri dari 3 jenis pengguna, yaitu admin, pegawai toko, dan pemilik toko. Sistem informasi dikembangkan dengan mengikuti metode *waterfall* yang terdiri dari analisis kebutuhan, desain sistem, pengkodean, pengujian, dan pemeliharaan sistem. Pengujian sistem informasi menggunakan metode *Black Box* dan *System Usability Scale*. Hasil yang penelitian ini adalah sebuah sistem informasi pencatatan transaksi penjualan dan pembelian berbasis *website* yang dapat membantu pegawai dan pemilik toko untuk melakukan pencatatan data-data penjualan dan juga pembuatan laporan transaksi penjualan dan pembelian.

**Kata kunci** : pembelian, penjualan, sistem informasi, transaksi, *website.*

# **1. Pendahuluan**

Di zaman yang serba digital ini, teknologi informasi telah mengalami perkembangan yang sangat pesat. Berkembangnya teknologi informasi memberi dampak positif bagi penggunanya, karena teknologi informasi memberikan kemudahan bagi penggunanya dalam melakukan berbagai aktivitas (Chowdhury et al., 2018). Salah satu bukti berkembangnya teknologi informasi adalah terciptanya sistem informasi. Sistem informasi dapat diaplikasikan di berbagai bidang, salah satunya ialah bidang transaksi penjualan dan pembelian yang dapat membantu dalam mengelola keuangan (Andarwati et al., 2020).

Toko Sembako Putrasena merupakan sebuah usaha penjualan dan pembelian produk di Kabupaten Sukoharjo. Produk yang dijual adalah produk sembako seperti beras, telur, gula pasir, dan minyak goreng. Toko ini melakukan transaksi seperti pembelian produk sembako dari *supplier* dan penjualan kembali produk tersebut kepada konsumen. Namun, dalam melakukan pencatatan transaksi baik pembelian maupun penjualan toko ini masih menggunakan cara lama, yaitu dengan menuliskan

transaksi tersebut ke dalam buku. Hal ini telah berdampak pada terjadinya kerusakan buku catatan tersebut dan juga telah menyulitkan pemilik toko dalam pembuatan laporan keuangan. Proses pencatatan transaksi yang masih menggunakan cara lama juga telah memperlambat proses transaksi pembayaran dan memperlambat proses perekaman produk yang dibeli dan produk yang sudah terjual. Selain itu pencatatan transaksi secara manual juga telah sering mengakibatkan kesalahan dalam perhitungan transaksi yang sedang berlangsung dan menyulitkan pegawai untuk mencari data transaksi terdahulu jika terjadi komplain dari pelanggan.

Penelitian terdahulu telah menunjukkan manfaat sistem informasi dalam penerapannya di bidang penjualan produk. Misalnya sebuah penelitian telah mengembangkan sistem informasi penjualan produk sepeda di Orbit Station (Anggraini et al., 2020). Sistem ini dapat membantu pegawainya dalam mengelola penjualan sepeda kepada konsumen. Penelitian lain juga mengembangkan sistem informasi penjualan produk *furniture* berbasis *website* di CV. Satria Hendra Jaya Pekanbaru yang memudahkan pegawainya dalam melakukan pencatatan transaksi penjualan serta membuat laporan penjualan (Irawan et al., 2019). Penelitian serupa juga telah dilakukan untuk mengembangkan sistem informasi penjualan ikan cupang berbasis *website* di Labetta Solo yang memudahkan pembelinya dalam melakukan pemilihan ikan cupang berdasarkan kualitasnya (Gunawan & Rahmatdhan, 2021). Terdapat juga penelitian lain tentang pengembangan sistem informasi penjualan busana pada Butik Husna dan menghasilkan sistem informasi penjualan berbasis *website* yang efektif dan efisien dalam melakukan pencatatan transaksi penjualan (Maulani, 2020).

Berdasarkan permasalahan yang terjadi di Toko Sembako Putrasena dan manfaat sistem informasi yang telah ditunjukkan pada penelitian terdahulu, maka perlu diimplementasikan sebuah sistem informasi pencatatan transaksi penjualan dan pembelian produk sembako yang berbasis *website* di Toko Sembako Putrasena. Pengembangan sistem informasi dilakukan dengan menerapkan metode *Waterfall* dan pengujian sistemnya menggunakan *Blackbox Testing* dan *System Usability Scale*  (SUS)*.* Hasil yang didapat dari penelitian ini adalah sebuah sistem informasi berbasis *website* yang bisa digunakan oleh pegawai dan pemilik toko dalam melakukan pencatatan data transaksi dan pembuatan laporan keuangan.

# **2. Metode**

Pengumpulan data dilakukan dengan menerapkan metode pengamatan terhadap proses pencatatan penjualan dan pembelian pada toko tersebut, setelah itu melakukan wawancara dengan pegawai toko dan pemilik toko terkait data yang diperlukan untuk perancangan sistem.

Pengembangan sistem menggunakan metode *Waterfall.* Metode *Waterfall* yakni serangkaian tahapan dalam proses pengembangan sistem yang setiap tahapnya mengalir seperti air terjun dari tahap pertama ke tahap selanjutnya (Royce, 1987). Metode *waterfall* memiliki 5 tahapan yaitu seperti pada Gambar 1.

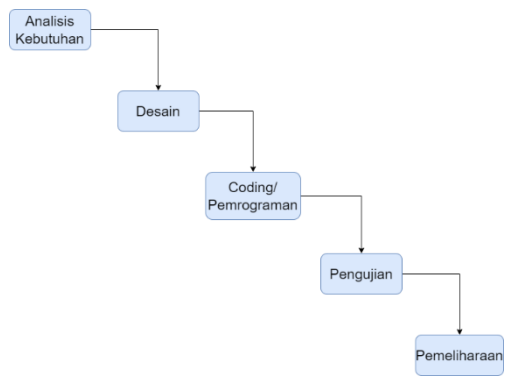

Gambar 1. Tahapan pada metode *Waterfall* (Royce, 1987)

Pada Gambar 1 terdapat 5 tahapan yang ada dalam metode *waterfall* yang terdiri dari analisis

kebutuhan, desain perancangan sistem, pemrograman, pengujian, dan pemeliharaan.

# **2.1. Analisis Kebutuhan**

Peneliti mengidentifikasi terkait kebutuhan pegguna terhadap sistem yang akan dibangun, kemudian dilakukan analisis terkait kebutuhan fungsional dan non fungsional (Aroral, 2021; Nugroho, 2015).

# **2.2. Desain Perancangan Sistem**

Tahap ini merupakan proses perancangan sistem yang bertujuan untuk mengganti kebutuhan menjadi representasi dalam bentuk "*blueprint*" sebelum metode pengkodean dilakukan (Putra et al., 2022). Tahap ini juga bertujuan untuk mengimplementasikan kebutuhan yang sudah disebutkan di tahap sebelumnya (Buchori et al., 2017).

# A. *Use Case Diagram* (UCD)

UCD adalah bagian dari *Unified Modelling Language* (UML) digunakan untuk mengetahui interaksi sistem terhadap pengguna dan berisi serangkaian tindakan yang dapat dilakukan pengguna terhadap sistem (Arianti et al., 2022; Prasetya et al., 2022).

#### B. *Entity Relationship Diagram* (ERD)

Diagram ini digunakan untuk menguraikan hubungan atau relasi yang terjadi antar data yang ada dalam *database* (Utami & Welas, 2019)*.* Dalam diagram ini terdapat entitas yang digunakan sebagai calon tabel dan relasinya yang dapat digunakan sebagai penghubung antar entitas lainnya (Purba & Siregar, 2020). Perancangan ERD juga dapat mempermudah pengembang dalam menyelesaikan pengembangan sistem karena didalamnya berisi detail informasi dengan memanfaatkan gambaran grafis (Musthofa & Adiguna, 2022).

#### **2.3. Pemrograman**

Desain yang telah direncanakan kemudian diimplementasikan dalam bahasa pemrograman atau *coding* (Pujianto & Rokhmah, 2021; Rahayu et al., 2020). Sistem ini dibentuk dengan bahasa pemrograman PHP versi 8.1 dan menggunakan *framework* Laravel 9, kemudian *AdminLTE* 2 yang digunakan sebagai desain halaman *dashboard*, CSS menggunakan *Bootstrap* untuk mempercantik halaman, MySQL sebagai *database* untuk menyimpan data, dan *Visual Studio Code* sebagai *text editor*.

### **2.4. Pengujian**

Semua fungsi yang ada pada sistem harus melakukan pengujian. Hal ini dilakukan agar sistem tersebut bisa dikatakan lepas dari kesalahan, dan hasil yang diperoleh harus sesuai dengan kebutuhan yang telah ditetapkan di tahap sebelumnya (Buchori et al., 2017; Iskandar & Yanuar, 2023). Metode yang dilakukan dalam pengujian adalah *Black Box testing*  dan *System Usability Scale* (SUS). Metode pengujian yang dilakukan pada *Black Box testing* yakni dengan mengamati hasil dari eksekusi melalui data uji dengan tujuan untuk memeriksa fungsionalitas sistem (Verma et al., 2017). Sedangkan metode pengujian pada *System Usability Scale* (SUS) yakni dengan mengukur *usability* (kegunaan) sistem (Anam et al., 2020). SUS dilakukan dengan cara memberikan beberapa pertanyaan terkait sistem kepada beberapa penggunanya, seperti yang terlihat pada Tabel 1.

Tabel 1. Pertanyaan SUS (Bangor et al., 2009)

|                | Pertanyaan                                                                          |
|----------------|-------------------------------------------------------------------------------------|
| 0              |                                                                                     |
|                | Saya akan menggunakan sistem ini lagi                                               |
| 1              |                                                                                     |
|                | Sistem ini terlalu rumit untuk digunakan                                            |
| 2              |                                                                                     |
|                | Sistem ini mudah untuk digunakan                                                    |
| 3              |                                                                                     |
|                | Saya memerlukan bantuan untuk dapat                                                 |
| $\overline{4}$ | menjalankan sistem ini                                                              |
|                | Menurut saya, fitur yang tersedia telah                                             |
| 5              | berfungsi dengan semestinya                                                         |
|                | Banyak hal yang tidak konsisten pada sistem                                         |
| 6              | ini                                                                                 |
|                | Menurut saya, orang lain dapat dengan                                               |
| 7              | mudah memahami cara penggunaan sistem ini                                           |
|                | Sistem ini membingungkan                                                            |
| 8              |                                                                                     |
|                | Saya merasa tidak ada hambatan saat<br>menjalankan sistem ini                       |
| 9              |                                                                                     |
|                | Saya perlu mempelajari banyak hal terlebih<br>dahulu sebelum menggunakan sistem ini |
| 10             |                                                                                     |

Cara melakukan pengujian SUS adalah dengan menyebarkan kuesioner kepada pegawai toko yang berjumlah 4 orang. Sebelum mengisi kuesioner peneliti memberikan akses *link* menuju halaman *website* aplikasi ini untuk mencobanya terlebih dahulu.

Nilai dari hasil pengujian SUS dapat dikelompokkan menjadi beberapa kategori seperti pada Gambar 1. Jika nilai SUS lebih besar atau sama dengan 7, maka hasilnya dikategorikan "*Acceptable*" yang menunjukkan bahwa sistem dapat diterima.

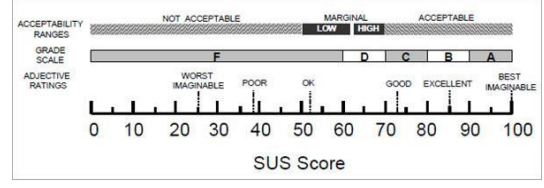

Gambar 1. Kategori penilaian SUS (Bangor et al., 2009)

#### **2.5. Pemeliharaan**

Tahap ini merupakan proses menyempurnakan perangkat lunak dengan cara memperbaiki kesalahan atau kekurangan setelah melalui tahap uji coba (Hidayati, 2022; Rahayu et al., 2020). Kemudian, akan dilakukan pemeliharaan sistem untuk memperbaiki kesalahan yang mungkin ada pada saat sistem dijalankan atau melakukan penambahan fitur baru pada sistem ini (Buchori et al., 2017). Selain itu, tahap ini dapat juga digunakan sebagai referensi untuk mengembangkan perangkat lunak di masa yang akan datang.

#### **3. Hasil dan Pembahasan**

Penelitian ini telah menghasilkan sebuah sistem informasi penjualan berbasis *website* yang dapat diterapkan di Toko Sembako Putrasena. Berikut ini hasil analisis kebutuhan, hasil desain perancangan sistem*,* hasil pengembangan sistem dan hasil pengujian dari sistem informasi yang telah dikembangkan.

#### **3.1. Hasil Analisis Kebutuhan**

Berdasarkan hasil wawancara dengan pemilik toko, telah diperoleh daftar kebutuhan fungsional dan non fungsional yaitu sebagai berikut:

# 3.1.1 Kebutuhan Fungsional

Sistem informasi yang dikembangkan dapat diakses oleh tiga aktor utama, yaitu admin, pegawai toko, dan pemilik toko yang masing-masing aktor tersebut mempunyai hak akses berbeda.

#### 3.1.2 Kebutuhan Non Fungsional

Sistem informasi ini dibangun dengan berbasis *website* sehingga sistem ini dapat diakses dan dijalankan melalui *web browser* yang tersedia di komputer maupun *smartphone* dan telah tersambung dengan jaringan internet. Sistem ini juga memerlukan *printer* untuk mencetak laporan dan PDF *reader*  untuk melihat laporan dengan versi pdf.

#### **3.2. Desain Perancangan sistem**

#### 3.2.1.*Use Case Diagram* (UCD)

UCD untuk level Admin ditunjukkan pada Gambar 2.

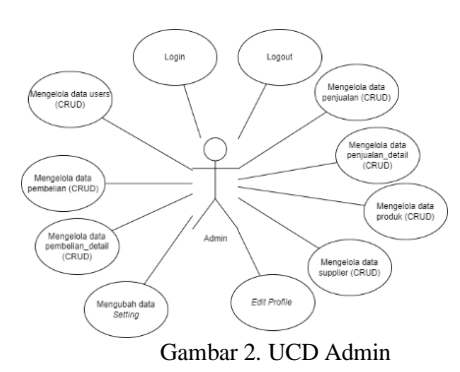

Pada Gambar 2 menjelaskan tentang UCD Admin yang memiliki berbagai aktivitas. Admin dapat melakukan pengelolaan terhadap data *users*, melakukan pengelolaan data *setting*, melakukan pengelolaan data produk, dan melakukan pengelolaan data *supplier*. Admin juga dapat melakukan pengelolaan terkait data transaksi seperti pembelian, pembelian detail, penjualan, dan penjualan detail. Admin juga memiliki hak akses untuk mencetak laporan.

Sedangkan UCD untuk level pegawai dan pemilik toko ditunjukkan pada Gambar 3.

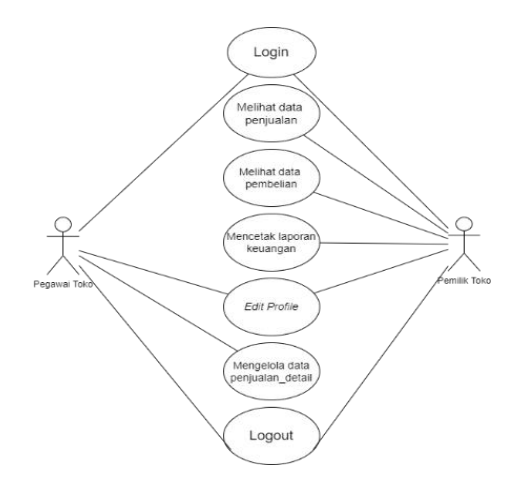

Gambar 3. UCD Pegawai dan Pemilik Toko

Gambar 3 menjelaskan tentang UCD pegawai toko dan pemilik toko yang memiliki berbagai aktivitas berbeda seperti pegawai toko memiliki hak akses untuk melakukan pengelolaan data penjualan detail serta mengubah informasi data diri atau *profile*, sedangkan pemilik toko mempunyai hak akses untuk melihat data penjualan, melihat data pembelian, mencetak laporan keuangan, dan mengubah informasi data diri atau *profile*

#### 3.2.2.*Entity Relationship Diagram* (ERD)

Rancangan *database* untuk sistem informasi ini ditunjukkan pada Gambar 4.

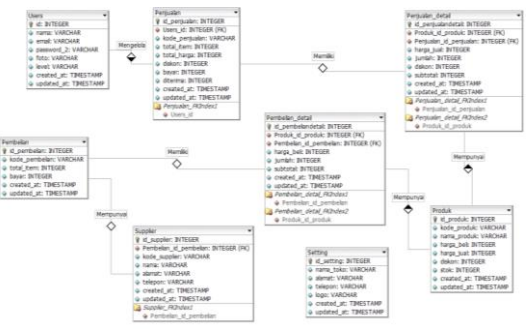

Gambar 4. Rancangan ERD

Pada Gambar 4 terdapat rancangan *database*  yang terdiri dari tabel *users* yang memiliki relasi dengan tabel penjualan, kemudian tabel penjualan berhubungan dengan tabel penjualan\_detail dan tabel produk, berikutnya tabel pembelian mempunyai relasi dengan tabel pembelian\_detail dan tabel *supplier*, setelah itu tabel pembelian\_detail berelasi dengan tabel produk, sedangkan tabel *setting* tidak berhubungan dengan tabel lain karena tabel ini hanya digunakan untuk menyimpan informasi terkait toko.

#### **3.3. Hasil Sistem Informasi**

Sebelum menggunakan sistem informasi ini, pengguna diharuskan untuk melakukan *login* terlebih dahulu pada halaman *login* yang ditunjukkan pada Gambar 5.

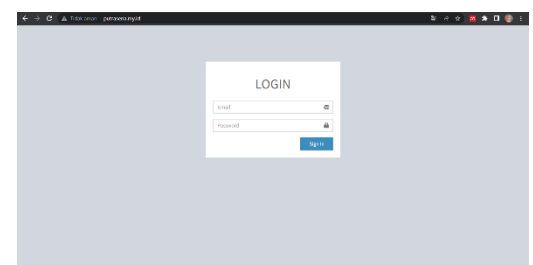

Gambar 5. Laman Login

Pada Gambar 5 merupakan halaman *login* yang digunakan sebagai pembeda hak akses antara *user*  dengan level *admin*, pegawai kasir dan pemilik. Pada laman login ini *user* diminta untuk memasukkan *email* dan *password*. Apabila *login* berhasil, maka akan muncul laman *dashboard* berdasarkan hak aksesnya. Namun, jika *username* atau *password* tidak cocok, maka *user* gagal melakukan *login* dan akan tetap berada di laman *login*. Setelah pengguna berhasil melakukan *login* maka akan tampil halaman *dashboard* seperti yang ditunjukkan pada Gambar 6.

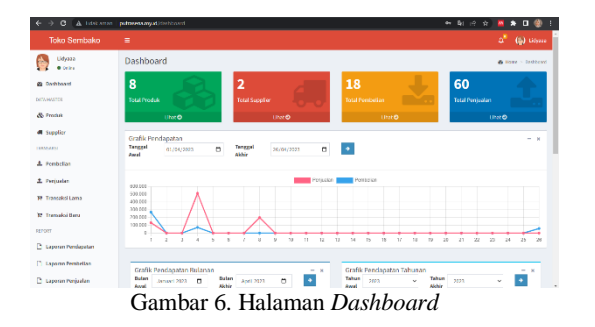

Pada Gambar 6 menjelaskan tentang halaman *dashboard* yang berguna untuk mengetahui informasi yang berkaitan dengan data – data toko seperti jumlah produk, jumlah *supplier*, total pembelian, total penjualan, dan grafik pendapatan yang dapat diurutkan berdasarkan tanggal, bulan, dan tahun.

| o<br>the patriotic annual bombs from |           |                               |   |                               |              |                   |    |                  |    |                    |        | e.<br>$\dot{\mathbf{z}}$ | $\Box$<br>o                     |
|--------------------------------------|-----------|-------------------------------|---|-------------------------------|--------------|-------------------|----|------------------|----|--------------------|--------|--------------------------|---------------------------------|
| Toko Sembako                         | Ξ         |                               |   |                               |              |                   |    |                  |    |                    |        | a.                       | (b) Librory                     |
| Lifetaa<br>0.041                     |           | Daftar Pembelian              |   |                               |              |                   |    |                  |    |                    |        |                          | <b>B</b> lines - Cohe-Developer |
| <b>W</b> published                   |           | <b>O</b> Tenhah Trenskolišena |   |                               |              |                   |    |                  |    |                    |        |                          |                                 |
| DEPARATION                           | Stow      | w emper<br>$\mathcal{L}$      |   |                               |              |                   |    |                  |    |                    | Syarih |                          |                                 |
| <b><i>B. Fredak</i></b>              | No Il     | Tengeal                       | Ħ | <b>Kede Perritsfan</b>        | $\mathbb{I}$ | Sepalier          | 11 | <b>Tetal Rem</b> | 11 | Total Beyon        | 11     | $\bullet$                |                                 |
| <b>All Supplier</b>                  | ×.        | 04 April 2022                 |   | ина-академинах.               |              | PT Habon Asarra   |    | ä.               |    | Re. 73,000         |        | $-10$                    |                                 |
| ERNHAMOS                             | ×         | 01 April 2021                 |   | <b>PAR DESIGNEEROO</b>        |              | Indograda         |    | $^{35}$          |    | Pa. 200 FEE        |        | $^{\circ}$               |                                 |
| A. Fambellan                         | 8         | 21 March 2024                 |   | <b>PARK DESIGNATION</b>       |              | FT Sebon Agenz    |    | 22               |    | Pa. 1.070,000      |        | $\sim$ $\blacksquare$    |                                 |
| 2. Fernation                         | ٠         | 21 Marce 2023                 |   | <b>IMADEDOLLARIS</b>          |              | Indegreck         |    | $\mathbf{a}$     |    | Pp. 90.000         |        | ×п                       |                                 |
| W. Transaid Lama                     | ٠         | 03 Maryl 2021                 |   | <b>INFORMATION</b>            |              | <b>Industrial</b> |    | ×                |    | the cit top        |        | ×п                       |                                 |
| W. Intercited Hame                   | $\alpha$  | 07 Maryl, 2021                |   | <b><i>PAR DESIGNATION</i></b> |              | PT Halses Assets  |    | 200              |    | Br. 1.150,002      |        | $-10$                    |                                 |
| proven                               | ×         | 01 Mayer 2021                 |   | <b>INVENTIONS</b>             |              | Indeposite        |    | ٠                |    | <b>Pri. 13,520</b> |        | $\bullet$ <sub>1</sub>   |                                 |
| <b>C. Lappear Pendapatan</b>         | ×         | 019980303                     |   | <b>INTERNATIONAL</b>          |              | Indegresin        |    | 34               |    | <b>Re. 189,000</b> |        | $\bullet$ <sub>0</sub>   |                                 |
| 17 Lancras Penhelian                 | ×.        | 24 Februari 2023              |   | <b>PAS-2020 MILES</b>         |              | Indegresin        |    | $\mathbf{B}$     |    | <b>Re. 4/2300</b>  |        | $-10$                    |                                 |
| <b>C</b> Landon Pentudan             | <b>TO</b> | 23 Enterprise 2022            |   | <b>MAR DESPOIS SERIES</b>     |              | Indowest          |    | ٠                |    | Pa. 13,500         |        | EП<br>-                  |                                 |

Gambar 7. Halaman Pembelian

Halaman pembelian yang ditunjukkan pada Gambar 7 digunakan untuk melihat daftar transaksi pembelian yang telah dilakukan. Halaman ini berisi tentang rincian pembelian seperti tanggal, kode pembelian, *supplier,* total item, dan total bayar. Pada halaman ini juga *user admin* dapat melakukan tambah pembelian, lihat rincian pembelian, dan hapus pembelian.

| $\circ$<br><b>9. millions are administers</b> details |                    |                                                                      |                           |                    |               |                             |                    | 10°<br><b>D L</b><br>۰        |  |  |  |  |
|-------------------------------------------------------|--------------------|----------------------------------------------------------------------|---------------------------|--------------------|---------------|-----------------------------|--------------------|-------------------------------|--|--|--|--|
| <b>Toko Sembako</b>                                   | Ξ                  |                                                                      |                           |                    |               |                             |                    | a.<br>(b) users               |  |  |  |  |
| <b>Шеуман</b><br><b>O</b> Online                      |                    | <b>Transaksi Pembelian</b>                                           |                           |                    |               | W Horre - Translet Fembelso |                    |                               |  |  |  |  |
| <b><i>R</i></b> Dehbord                               |                    | Supplier: Indegresin<br>Trieton : 03333364660<br><b>Remot : Solo</b> |                           |                    |               |                             |                    |                               |  |  |  |  |
| DOM MARTIN                                            |                    |                                                                      |                           |                    |               |                             |                    |                               |  |  |  |  |
| & roots                                               | <b>Kode Produk</b> |                                                                      | 00100003                  | ٠                  |               |                             |                    |                               |  |  |  |  |
| <b>di Supplier</b>                                    | No.                | Kenter                                                               | Nema                      | Merge              | <b>Jundah</b> |                             | <b>Substantial</b> | $\bullet$                     |  |  |  |  |
| TENNESSE                                              | ٠                  | rea and                                                              | <b>Minysk Facturer 31</b> | <b>Ball 13,500</b> | ×             |                             | Re. 40,500         | o                             |  |  |  |  |
| <b>A</b> contains                                     | z                  | <b>PER-BOSI</b>                                                      | <b>Keywe Sechen</b>       | Rx 4,500           | ٠             |                             | No. 35,000         | п                             |  |  |  |  |
| 2. Perhadon                                           |                    |                                                                      |                           |                    |               | Tetal                       | 10030300           |                               |  |  |  |  |
| <b>The Transactive Lemma</b>                          |                    |                                                                      | Rp. 58.500                | Bayan              | Ro. 58,500    |                             |                    |                               |  |  |  |  |
| <b>R</b> Transdol Bank                                |                    |                                                                      |                           |                    |               |                             |                    |                               |  |  |  |  |
| ECROST                                                |                    | Rollins Publi Drispen Ritu Lims Retur Rupish                         |                           |                    |               |                             |                    |                               |  |  |  |  |
| <b>C. Lappan Pendagatan</b>                           |                    |                                                                      |                           |                    |               |                             |                    | <b>Different Installation</b> |  |  |  |  |
| <b>D. Lasson Peobritas</b>                            |                    |                                                                      |                           |                    |               |                             |                    |                               |  |  |  |  |
|                                                       |                    |                                                                      |                           |                    |               |                             |                    |                               |  |  |  |  |

Gambar 8. Halaman Transaksi Pembelian

Gambar 8 menjelaskan halaman transaksi pembelian yang berisi tentang rincian transaksi pembelian seperti nama *supplier*, kode produk, nama produk, harga satuan, jumlah, subtotal, dan total bayar. Halaman ini dapat digunakan oleh pengguna untuk menambahkan transaksi pembelian baru. Pada halaman ini *admin* juga dapat menambah dan menghapus produk yang ada pada bagian transaksi pembelian.

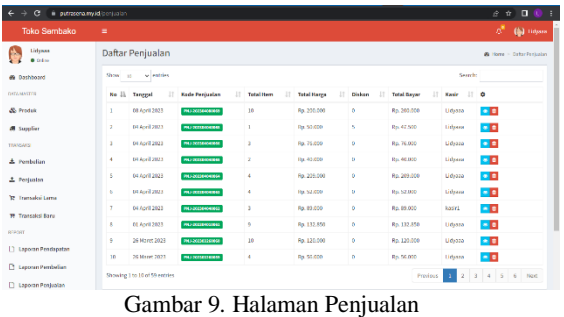

Halaman penjualan, seperti yang dapat dilihat pada Gambar 9, digunakan untuk melihat daftar transaksi penjualan yang telah dilakukan. Halaman ini berisi tentang rincian penjualan seperti tanggal, kode penjualan, *supplier,* total item, total harga, diskon, total bayar, dan nama kasir. Pada halaman ini juga *user admin* dapat melakukan lihat rincian penjualan, dan hapus penjualan.

|                          | $\alpha$<br>٠      | in putsconamidations also     |                          |              |               |                  |            | $\mathbf{a}$<br>ŵ<br>ŵ.<br>æ        | - 1 |
|--------------------------|--------------------|-------------------------------|--------------------------|--------------|---------------|------------------|------------|-------------------------------------|-----|
| <b>TS</b>                | $\equiv$           |                               |                          |              |               |                  |            | a*<br>(@) Unions                    |     |
| Θ                        |                    | Transaksi Penjualan           |                          |              |               |                  |            | <b>O</b> Hotel in Transference also |     |
| é.                       | <b>Kode Produk</b> |                               | <b>FOX 0009</b>          |              |               |                  |            |                                     |     |
| $\mathcal{S}_\mathrm{d}$ | No                 | Kodo                          | <b>Nama</b>              | <b>Harga</b> | <b>Armish</b> | <b>City kory</b> | Subtotal   | ۰                                   |     |
| a,<br>s                  | ٠                  | <b>PER 6165</b>               | <b>Benny Membir Side</b> | 70, 65, 000  | l.            | <b>D%</b>        | Bo, EA,000 | o                                   |     |
| Ŧ,                       | ×                  | <b>PER EIGS</b>               | Gila Jame 18g            | Pp. 12.000   | l t           | ps.              | Rn. 17,000 | o                                   |     |
| ×                        |                    |                               |                          |              |               | Total            | 8p.77.000  |                                     |     |
| ×                        |                    |                               | Bayar: Rp. 77.000        | Diskort      | ø             |                  |            |                                     |     |
| D                        |                    | Tujuh Puluh Tujuh Ribu Replah |                          |              |               | Bayar            | 86,77,000  |                                     |     |
| n                        |                    |                               |                          |              |               | Diterima         | $\alpha$   |                                     |     |
| $\mathbf{D}$             |                    |                               |                          |              |               | <b>Nembuli</b>   | Re D       |                                     |     |
| A                        |                    |                               |                          |              |               |                  |            |                                     |     |
| ¢,                       |                    |                               |                          |              |               |                  |            | <b>B</b> Singan Towods              |     |
|                          |                    |                               |                          |              |               |                  |            |                                     |     |

Gambar 10. Halaman Transaksi Penjualan

Gambar 10 menunjukkan halaman transaksi penjualan yang dapat digunakan untuk menambah transaksi penjualan baru. Isi dari halaman ini antara lain rincian transaksi penjualan seperti kode produk, nama produk, harga satuan, jumlah, diskon, subtotal, dan total bayar. Pada halaman ini juga *user admin* dan pegawai kasir toko dapat menambah dan menghapus produk yang ada pada bagian transaksi penjualan.

#### **3.4. Pengujian Sistem Informasi**

Sistem ini telah dilakukan dua jenis pengujian yaitu *Black Box testing* dan *System Usability Scale*  (SUS). Hasil dari pengujian sistem menggunakan metode *Black Box* ditunjukkan pada Tabel 2.

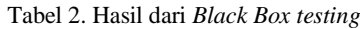

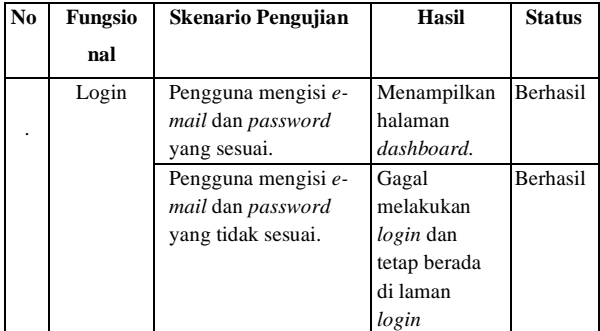

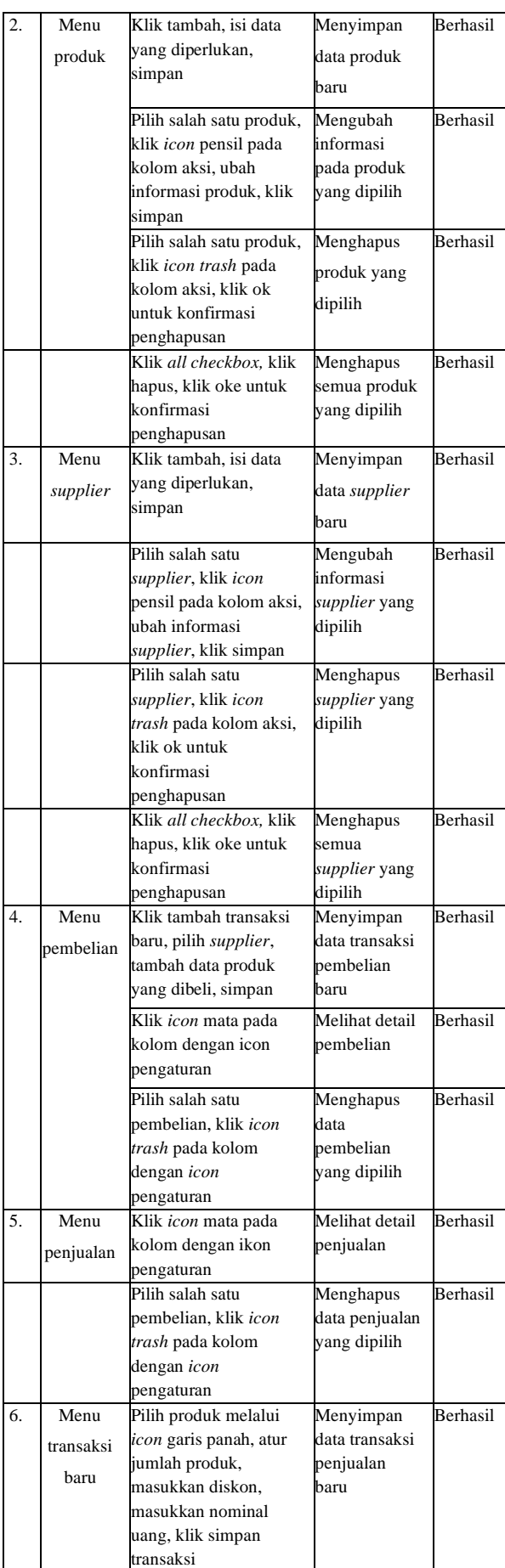

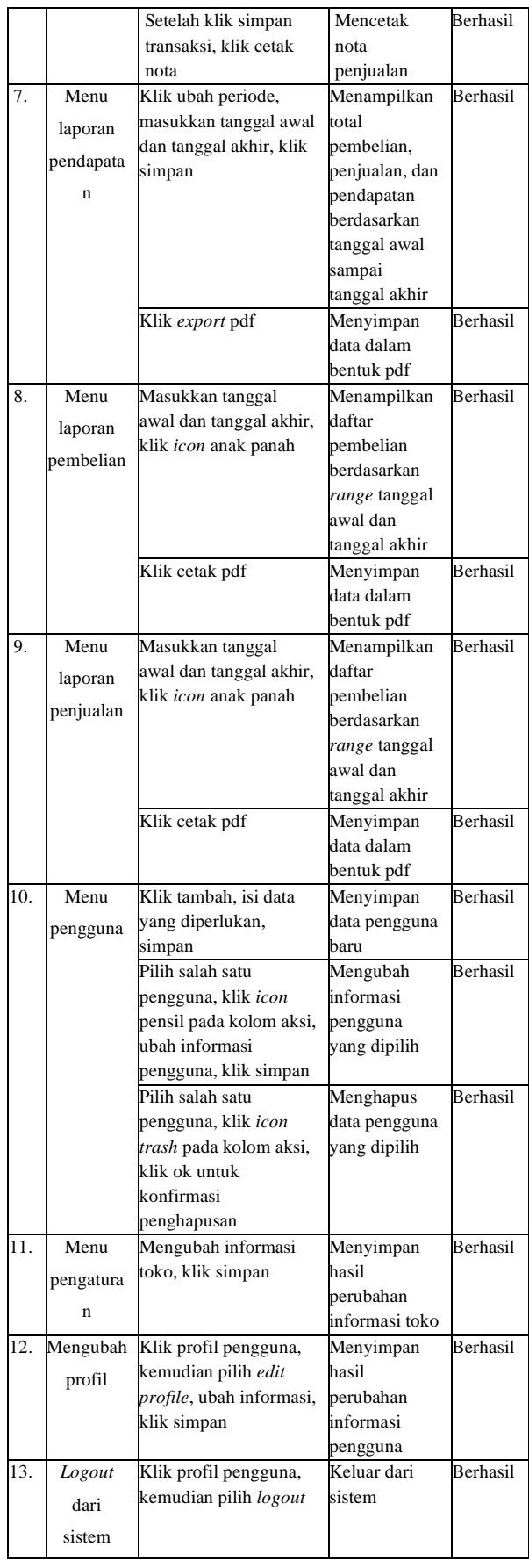

Tabel 2 menjelaskan hasil dari *Black Box testing* yang dapat disimpulkan bahwa sistem ini sudah dapat berjalan sesuai harapan.

Selain pengujian dengan metode *Blackbox,* pengujian SUS juga dilakukan untuk mengukur tingkat penerimaan pengguna terhadap sistem informasi. Hasil pengujian SUS ditunjukkan pada Tabel 3.

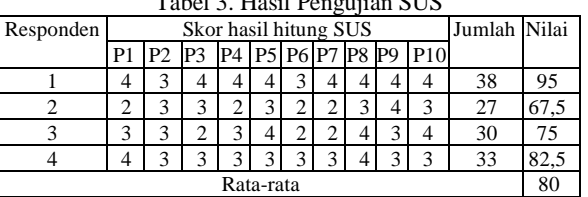

 $T<sub>chol</sub>$  3. Hasil Den

Berdasarkan hasil pengujian SUS yang dijelaskan pada Tabel 3, nilai rerata yang diperoleh adalah sebesar 80. Hasil pengujian tersebut dikategorikan dengan *adjective ratings "GOOD"*, dan *grade scale* A- yang dapat digolongkan ke dalam kelompok "*Acceptable*". Sehingga hasil ini menunjukkan bahwa sistem informasi penjualan di Toko Sembako Putrasena dinyatakan dapat diterima oleh pengguna dan siap untuk diimplementasikan.

#### **4. Kesimpulan**

Adanya sistem informasi pencatatan transaksi penjualan dan pembelian berbasis *website* dapat memudahkan pegawai dan pemilik toko dalam mengelola transaksi penjualan dan pembelian. Sistem diuji menggunakan *Black Box testing* dan *System Usability Scale* (SUS). Hasil dari *Black Box testing*  menyatakan bahwa sistem tersebut sudah dapat digunakan dan fitur yang tersedia juga dapat berjalan dengan semestinya. Sementara itu berdasarkan hasil dari pengujian SUS, sistem ini mendapatkan skor 80 yang dapat dikategorikan dengan *Adjective Ratings "GOOD"*, dan *grade scale* A- sehingga termasuk dalam kelompok "*Acceptable*". Berdasarkan hasil SUS tersebut, maka sistem ini diterima untuk diimplementasikan di Toko Sembako Putrasena.

Penelitian ini masih dapat dikembangkan lebih lanjut seperti menambahkan fitur-fitur baru. Salah satunya yaitu dengan menambahkan fitur *barcode.*  Fitur ini sangat berguna karena dapat meminimalisir waktu tunggu pembeli.

#### **Daftar Pustaka:**

- Anam, H., Sadiq, M., & Jamil, H. (2020). Development of System Usability Scale (SUS) for the Urdu Language. *International Journal of Computer Science and Information Security (IJCSIS)*, *18*(6), 73–78.
- Andarwati, M., Muslikh, A. R., Amrullah, F., & Thamrin, E. (2020). An Analysis of Point of Sales (POS) Information Systems in SMEswith The Black Box Testing and PIECES Method.

*Article in IOSR Journal of Business and Management*, *22*(9), 20–25. https://doi.org/10.9790/487X-2209052025

- Anggraini, Y., Pasha, D., & Damayanti Setiawan, A. (2020). Sistem Informasi Penjualan Sepeda Berbasis Web Menggunakan Framework Codeigniter ( Studi Kasus : Orbit Station ). *Jurnal Teknologi Dan Sistem Informasi (JTSI)*,  $1(2),$  64–70.
	- https://doi.org/10.33365/JTSI.V1I2.236
- Arianti, T., Fa'izi, A., Adam, S., & Mira Wulandari. (2022). Perancangan Sistem Informasi Perpustakaan Menggunakan Diagram Uml (Unified Modelling Language). *Jurnal Ilmiah Komputer …*, *1*(1), 19–25. https://journal.polita.ac.id/index.php/politati/ar ticle/view/110/88
- Aroral, H. K. (2021). Waterfall Process Operations in the Fast-paced World: Project Management Exploratory Analysis. *International Journal of Applied Business and Management Studies*, *6*(1), 2021. http://www.ijabms.com/wpcontent/uploads/2021/05/05\_ARORAL\_PB.pd f
- Bangor, A., Kortum, P., & Miller, J. (2009). Determining what individual SUS scores mean; adding an adjective rating. *Journal of Usability Studies*, *4*(3), 114–123.
- Buchori, A., Setyosari, P., Wayan Dasna, I., & Ulfa, S. (2017). Mobile augmented reality media design with waterfall model for learning geometry in college. *International Journal of Applied Engineering Research*, *12*(13), 3773– 3780.
- Chowdhury, A. E., Bhowmik, A., Hasan, H., & Rahim, M. S. (2018). Analysis of the Veracities of Industry Used Software Development Life Cycle Methodologies. *AIUB Journal of Science and Engineering (AJSE)*, *16*(2). https://doi.org/10.48550/arxiv.1805.08631
- Gunawan, D., & Rahmatdhan, D. (2021). Pengembangan Sistem Informasi Penjualan Ikan Cupang Berbasis Web Di Labetta Solo. *Jurnal Sisfokom (Sistem Informasi Dan Komputer)*, *10*(2), 270–282. https://doi.org/10.32736/sisfokom.v10i2.1173
- Hidayati, N. (2022). Development of Goods Purchase Information System Using the Waterfall Model. *International Journal of Information System & Technology*, *6*(158), 548–560.
- Irawan, Y., Rahmalisa, U., Wahyuni, R., & Devis, Y. (2019). Sistem Informasi Penjualan Furniture Berbasis Web Pada CV. Satria Hendra Jaya Pekanbaru. *JTIM : Jurnal Teknologi Informasi Dan Multimedia*, *1*(2), 150–159. https://doi.org/10.35746/JTIM.V1I2.4
- Iskandar, D., & Yanuar, A. T. (2023). Inventory Information System Integration at CV. XYZ. *International Journal of Computer and Information System (IJCIS) Peer Reviewed-*

*International Journal*, *04*(01), 8–13. https://ijcis.net/index.php/ijcis/index%0Ahttps ://doi.org/10.29040/ijcis.v4i1.108

- Maulani, J. (2020). Penerapan Metode Waterfall Pada Pengembangan Aplikasi Sistem Informasi Jasa dan Penjualan dengan Pemodelan Berorientasi Objek. *Technologia: Jurnal Ilmiah*, *11*(2), 64. https://doi.org/10.31602/tji.v11i2.2779
- Musthofa, N., & Adiguna, M. A. (2022). Perancangan Aplikasi E-Commerce Spare-Part Komputer Berbasis Web Menggunakan CodeIgniter Pada Dhamar Putra Ccomputer Kota Tangerang. *Jurnal Ilmu Komputer Dan Science*, *1*(03), 199–207.

https://journal.mediapublikasi.id/index.php/okt al

- Nugroho, Y. S. (2015). Pengembangan Manajemen Data Elektronik Paud Di Pac Aisyiyah Kecamatan Tingkir, Salatiga. *Warta LPM*, *18*(2), 110–117. https://doi.org/10.23917/warta.v18i2.1950
- Prasetya, A. F., Sintia, & Putri, U. L. D. (2022). Perancangan Aplikasi Rental Mobil Menggunakan Diagram UML (Unified Modelling Language). *Jurnal Ilmiah Komputer Terapan Dan Informasi*, *1*(1), 14–18.
- Pujianto, H., & Rokhmah, S. (2021). Analysis of "E-Patient UNS" Application System for Online Registration of UNS Hospital Patients. *International Journal of Computer and Information System (IJCIS)*, *2*(1), 9–12. https://doi.org/10.29040/ijcis.v2i1.23
- Purba, A. T., & Siregar, V. M. M. (2020). Sistem Penyeleksi Mahasiswa Baru Berbasis Web Menggunakan Metode Weighted Product. *Jurnal Teknik Informasi Dan Komputer (Tekinkom)*, *3*(1), 1. https://doi.org/10.37600/tekinkom.v3i1.117
- Putra, Y. W. S., Arifah, F. N., & Waluyo, S. (2022). Implementation of Codeigniter 3 Framework in Creating Web-Based Sales System and Company Profile of A Swallow Consultant. *International Journal of Computer and Information System (IJCIS)*, *3*(2), 83–89. https://doi.org/10.29040/ijcis.v3i2.73
- Rahayu, T. K., Susanto, & Suwarjono. (2020). Application Report Process Of Islamic School Based On Pesantren Boarding Using Waterfall Model. *Journal of Physics: Conference Series*, *1569*(2), 022025. https://doi.org/10.1088/1742- 6596/1569/2/022025
- Royce, W. W. (1987). Managing the Development of Large Software Systems. *Proceedings of the 9th International Conference on Software Engineering*, *August*, 321–332. https://doi.org/10.7551/mitpress/12274.003.00 35
- Utami, P., & Welas. (2019). Sistem Point Of Sales Produk IT (Studi Kasus : CV. Korabe Multi Teknika). *Jurnal Teknologi Informasi Dan*

*Komunikasi*, *10*(2), 71–76.

Verma, A., Khatana, A., & Chaudhary, S. (2017). A Comparative Study of Black Box Testing and White Box Testing. *International Journal of Computer Sciences and Engineering*, *5*(12), 301–304.

https://doi.org/10.26438/ijcse/v5i12.301304